**O**bonzi

## **Morris County Soccer Association Adding Your Teams**

Adding your teams is a very easy and quick process. Follow these steps to add your teams in the Bonzi system:

- 1. Expand your age division folders and select the appropriate gender folder for your team so it is highlighted yellow.
- 2. Click the blue **Add Team** button above the folder tree.
- 3. Add the team name and click **Create** in the fields that appear to the right.

That's all there is to it, you just created a new team! Continue to add your teams to all of the applicable folders.

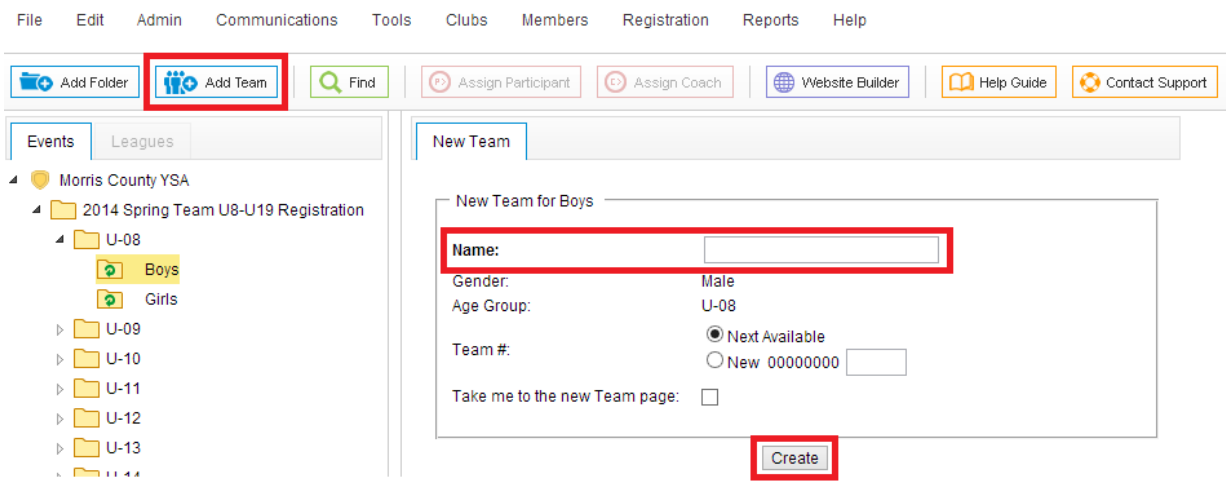

For your convenience, you can access an instructional video **HERE** to help demonstrate the process outlined above.

Once you have added all of your teams, you will have completed step 3 of the setup process!

Now it's time to contact your Bonzi setup specialist, Crystal Goldammer. Her contact information is listed below:

Crystal Goldammer [crystal.goldammer@gobonzi.com](mailto:crystal.goldammer@gobonzi.com)  866-726-4131 ext. 203